# **利用申請について**

# 2023.5.30 松野 渉(国立情報学研究所 研究データ基盤整備チーム)

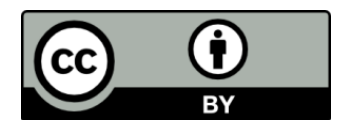

1

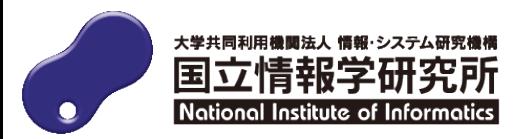

# **コミュニティサポートとは**

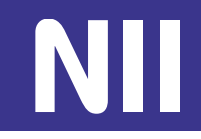

- コミュニティサポート by JPCOAR and NII
- 利用申請等を受け付けるシステム
- 参加組織単位(例:図書館、情報センター、学部等)で登録
	- 1機関で複数の参加組織を登録することが可能
	- 「利用範囲」(学認LMSのサービスを利用する範囲、p.7参照)とは異なる

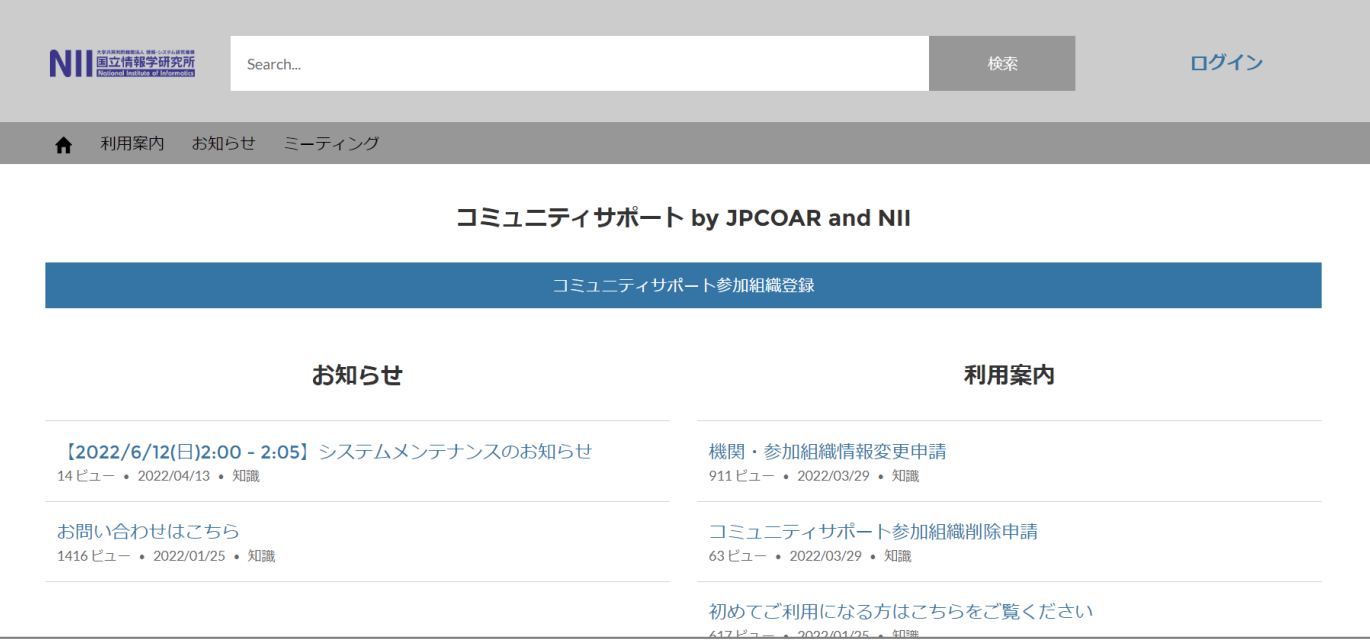

https://community.nii.ac.jp

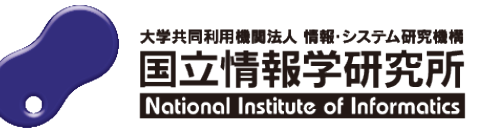

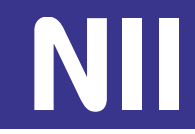

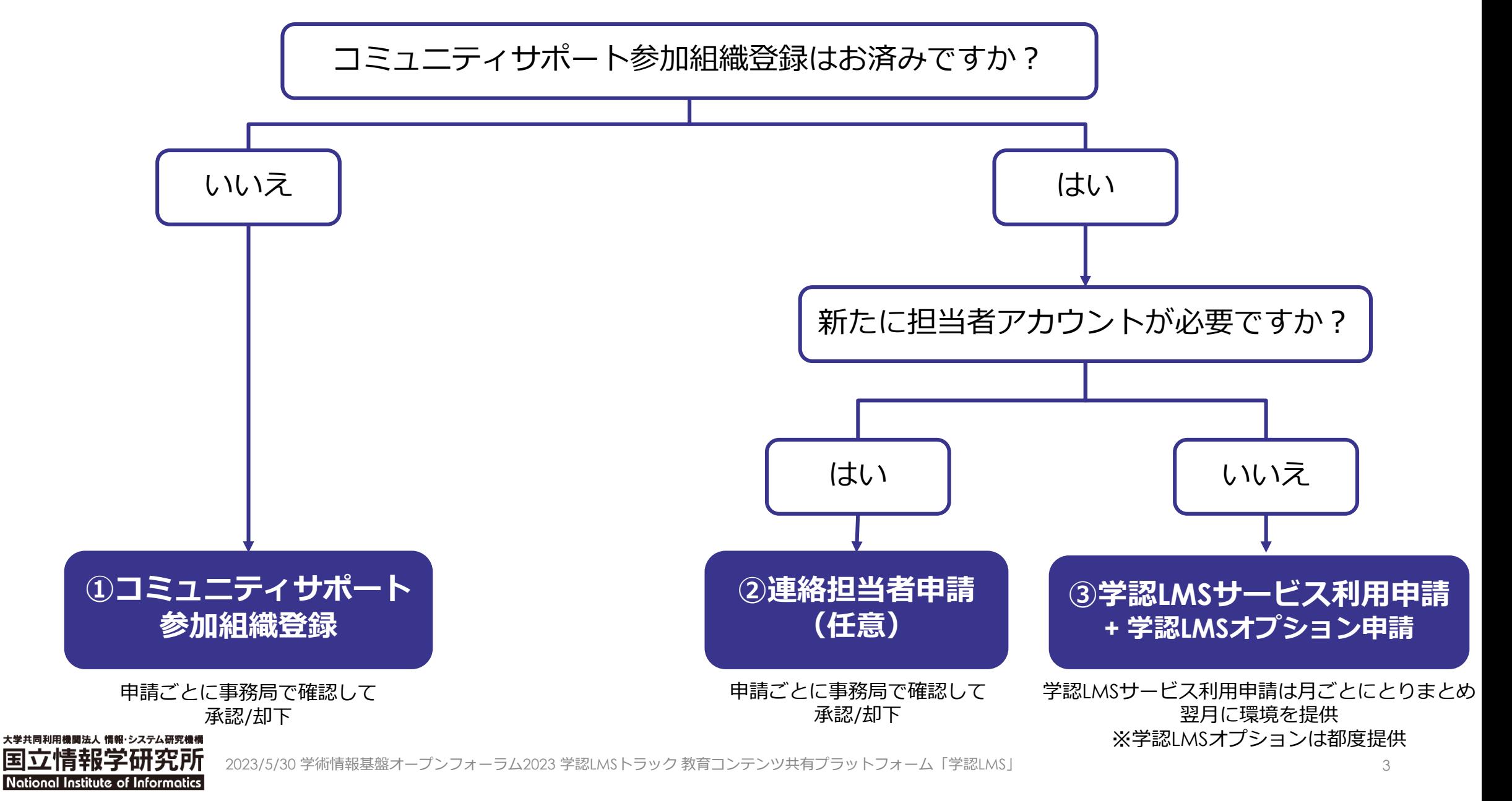

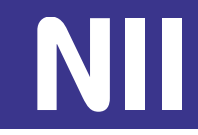

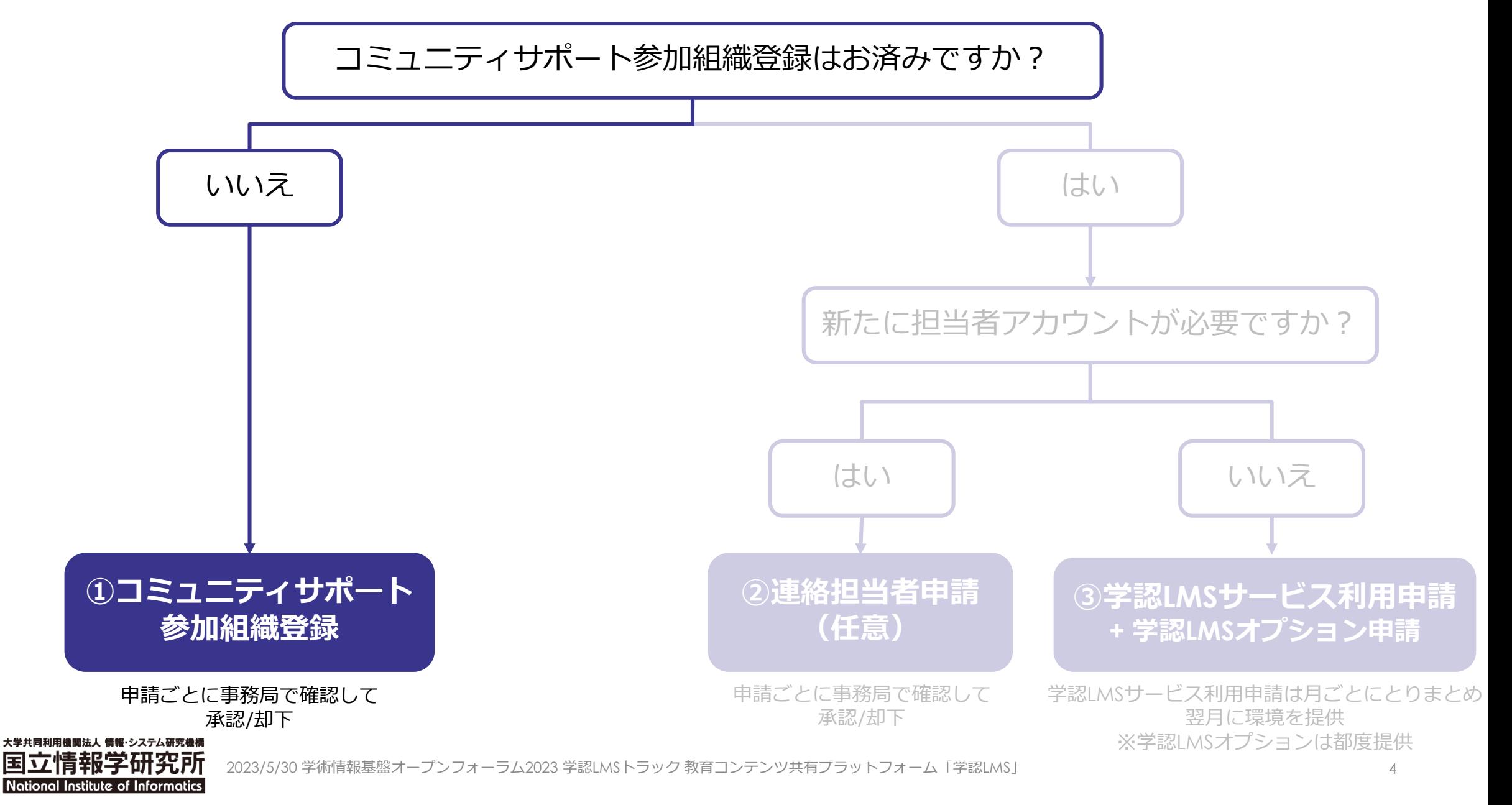

# **①コミュニティサポート参加組織登録のポイント**

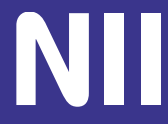

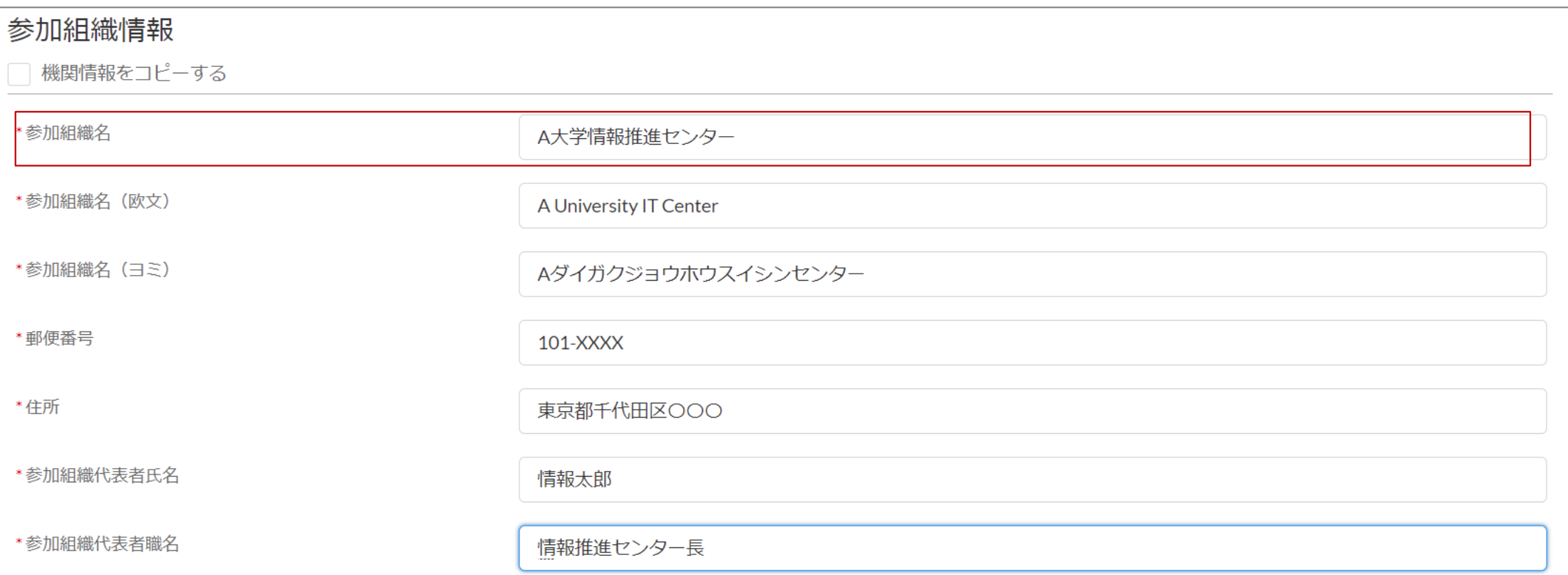

参加組織名は、申請を管理する単位(部局・部署)で申請をお願いいたします。 例:A大学情報推進センター

「情報推進センター」だけでは申請できませんので、機関名を含めて入力してください。

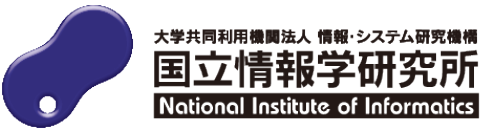

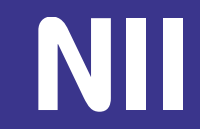

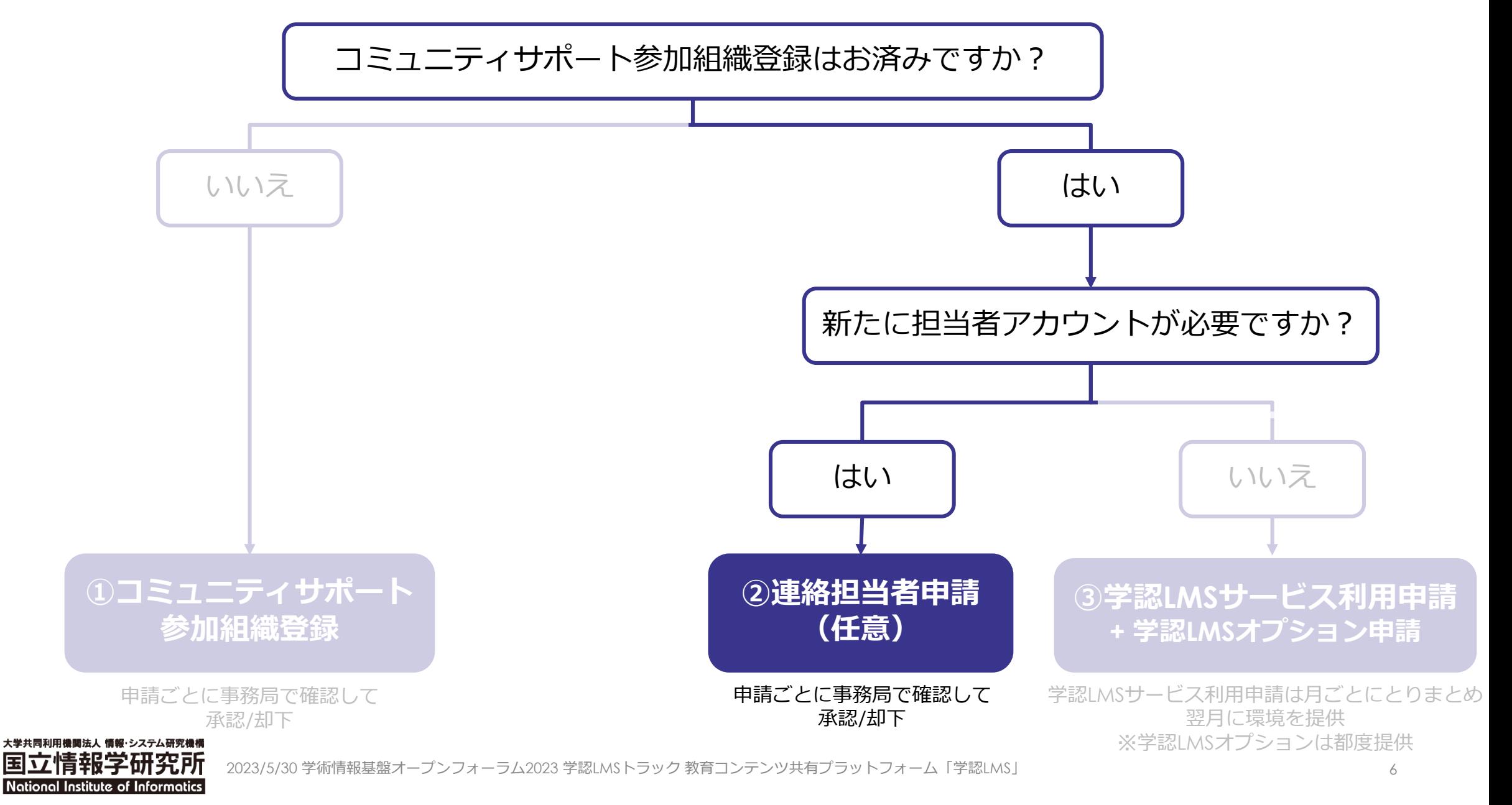

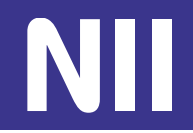

# ①コミュニティサポート参加組織登録で「責任者」のアカウントが発行されま すが、新たに「担当者」の申請を行うことが可能

- 責任者: 1参加組織に1つだけ発行される管理者アカウント
	- 「担当者」の申請が可能
	- 「責任者」が「担当者」を兼ねることが可能
- 担当者: 1参加組織に複数発行することができるアカウント
	- 割り当てられたサービス(※)に対する申請・変更の権限を持つ

※コミュニティサポートでは1つの参加組織で学認LMS以外のサービス(JAIRO Cloud、 GakuNin RDMなど)も申請できる

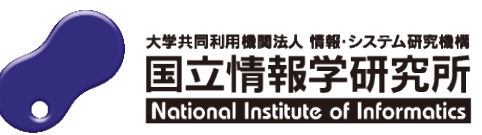

:ープンフォーラム2023 学認LMSトラック 教育コンテンツ共有プラットフォーム「学認LMS I

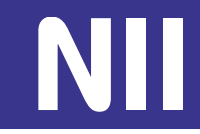

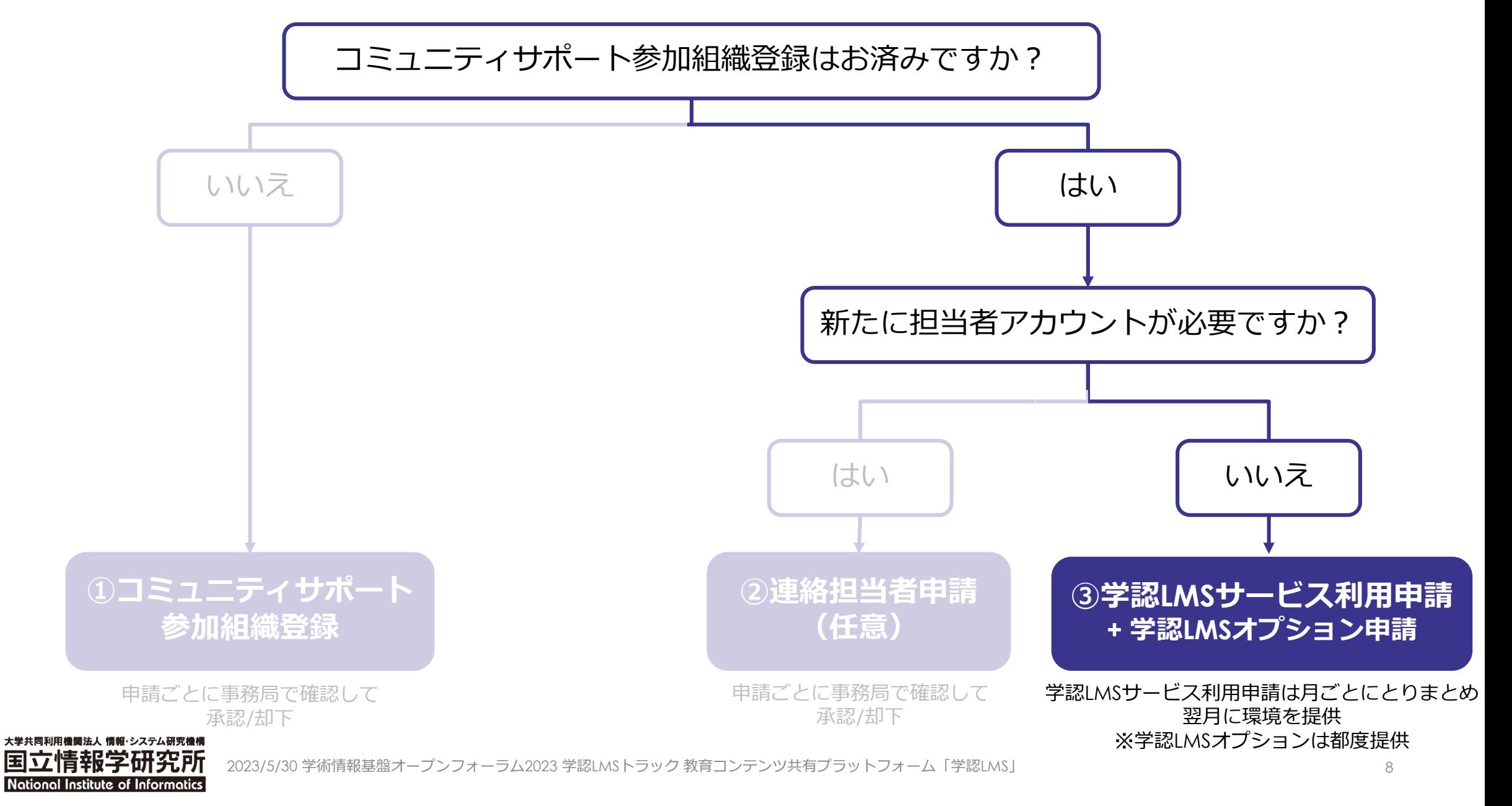

# **③学認LMSサービス利用申請の概要**

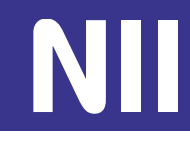

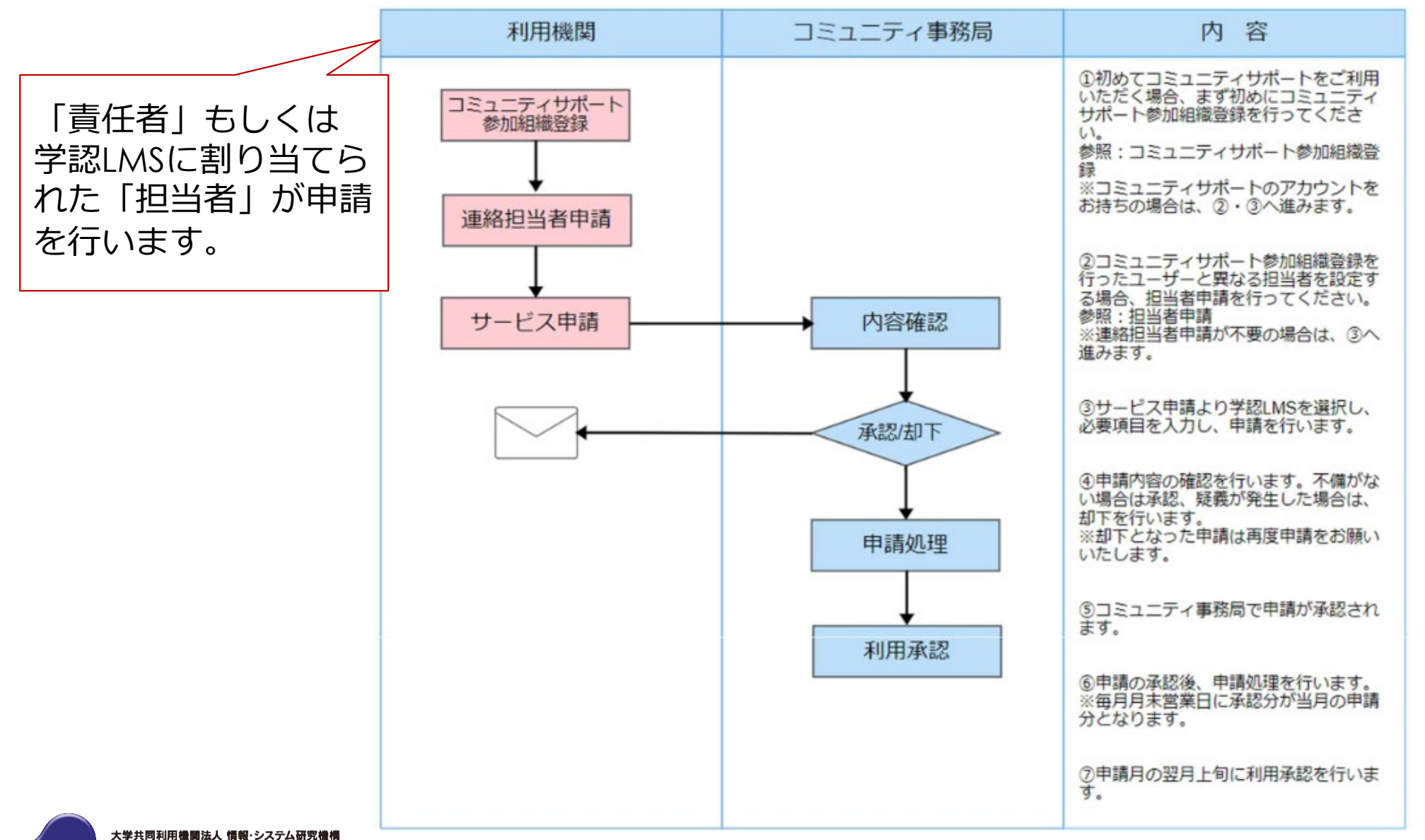

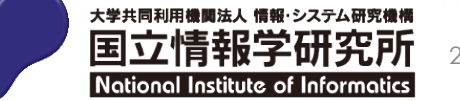

# **③学認LMSサービス利用申請のポイント**

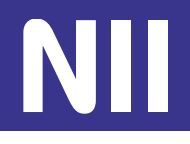

### 利用申請書

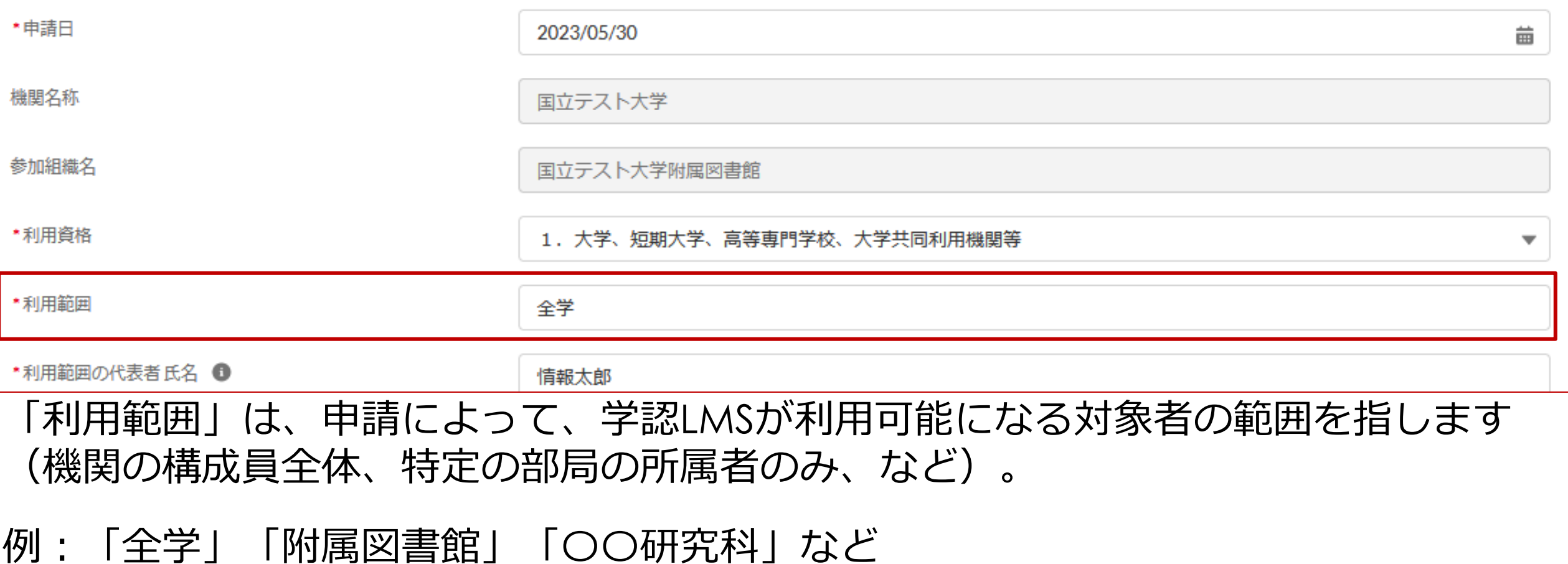

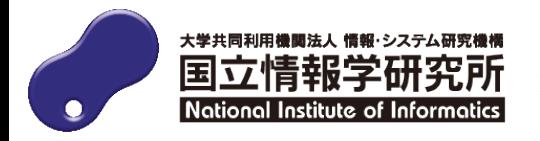

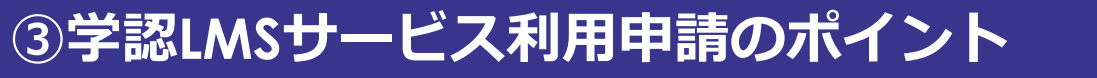

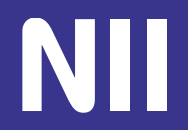

#### 利用申請書

# 「利用範囲の代表者氏名」は利用範囲の長の情報を記入 してください。

# 「利用範囲の代表者職名」の例:「学長」「附属図書館長」「〇〇研究科長」など

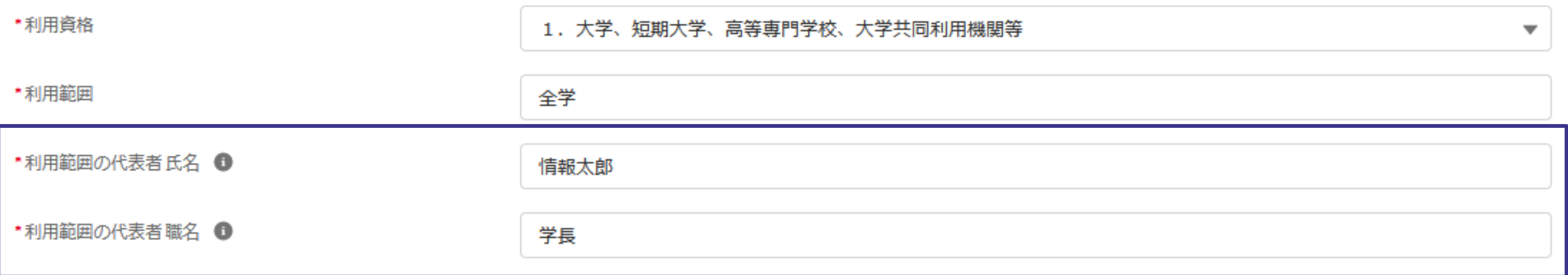

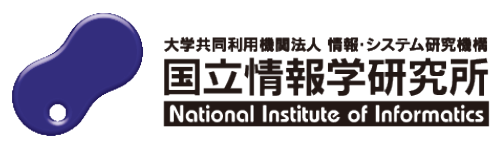

# **③学認LMSサービス利用申請のポイント**

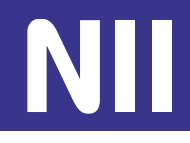

# サービス申請

#### 申請にあたっては利用案内をご参照ください。

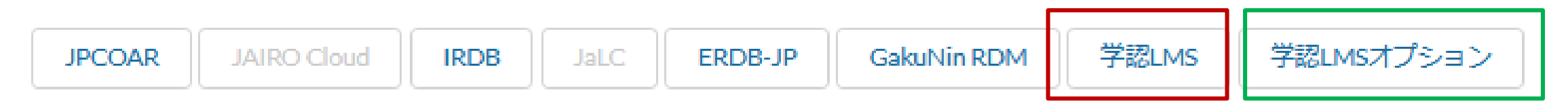

# 学認LMSオプション

- 学認LMS申請完了後に申請可能になる追加機能
- 現在は下記の機能を提供中
	- 情報セキュリティ講座の受講履歴取得機能
	- 研究データ管理講座の受講履歴取得機能

その他、テスト運用中オプション機能の先行利用についてはユーザサポートサイトをご覧ください https://meatwiki.nii.ac.jp/confluence/pages/viewpage.action?pageId=74189193

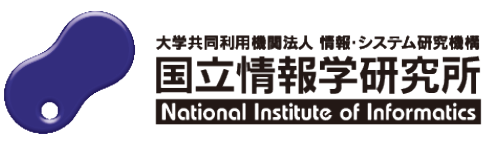

# **③学認LMSサービス利用申請のポイント**

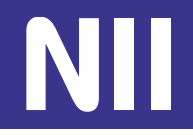

#### コース管理者

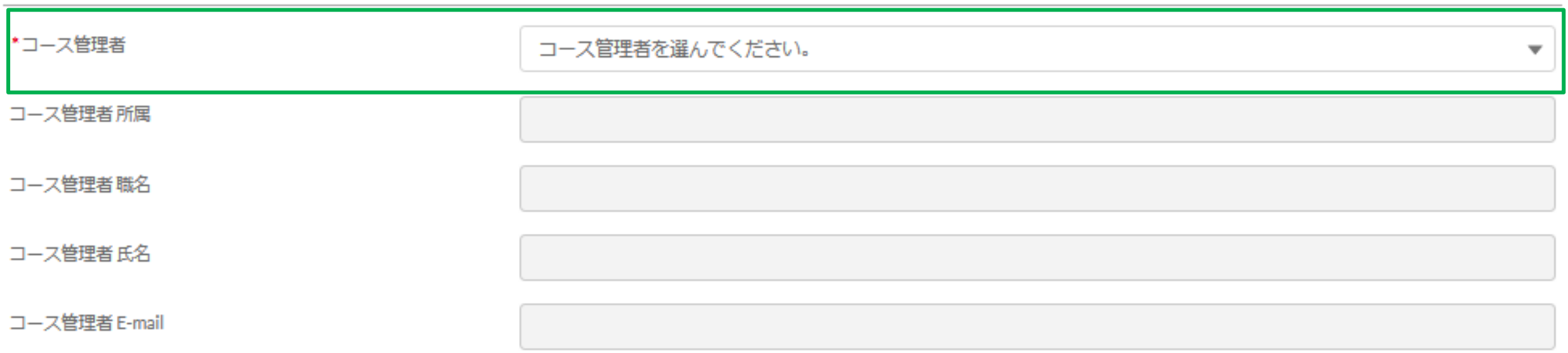

# 学認LMSオプションサービスを利用する場合は「コース管理者」を設定する必要があ ります 機能の設定の都合上「コース管理者」は**個人**である必要があります※ 「コース管理者」を追加で設定する場合は「担当者登録申請」から追加してください。

※1:eduPersonPrincipalNameが必要なためです ※2:個人であれば「コース管理者」が「担当者」と同一でも差し支えありません

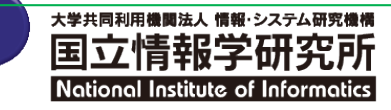

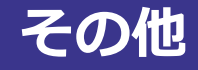

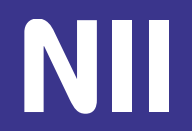

- 利用申請方法について学認LMSユーザサポートページをご覧ください。
	- https://meatwiki.nii.ac.jp/confluence/pages/viewpage.action?pageId=676176 11
- 申請いただいた情報に変更が生じた場合、コミュニティサポートから変更申 請をお願いします。

# **ご不明な点はいつでもお気軽にご相談ください**

# **学認LMSサポート担当(国立情報学研究所 学術基盤推進部 学術コンテンツ課) gakunin-lms-support@nii.ac.jp**

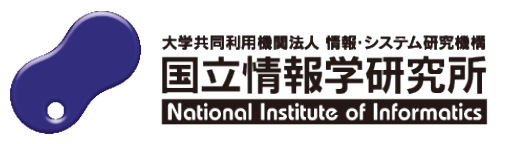